承認済み飼養保管施設のデータ補完(2020年6月末までに「変更申請」を行ってください)

1.承認済み実験室/飼養保管施設の確認

①サイドメニュー>設置責任者:実験室/飼養保管施設

②承認済み・回答書

③自分が責任者となっている施設の一覧が表示され、「申請」欄のアイコンから各種の申請・報告等が可能

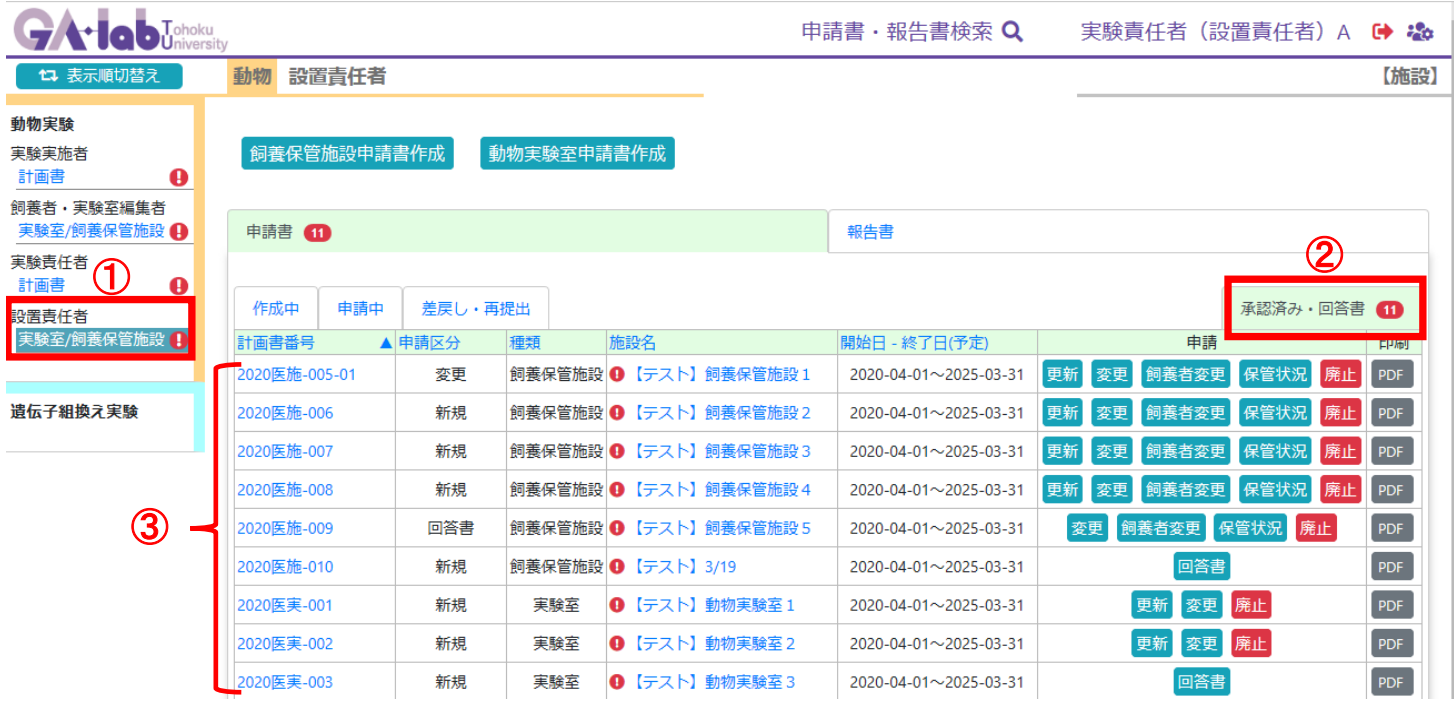

#### 2. 飼養保管施設データ補完の開始

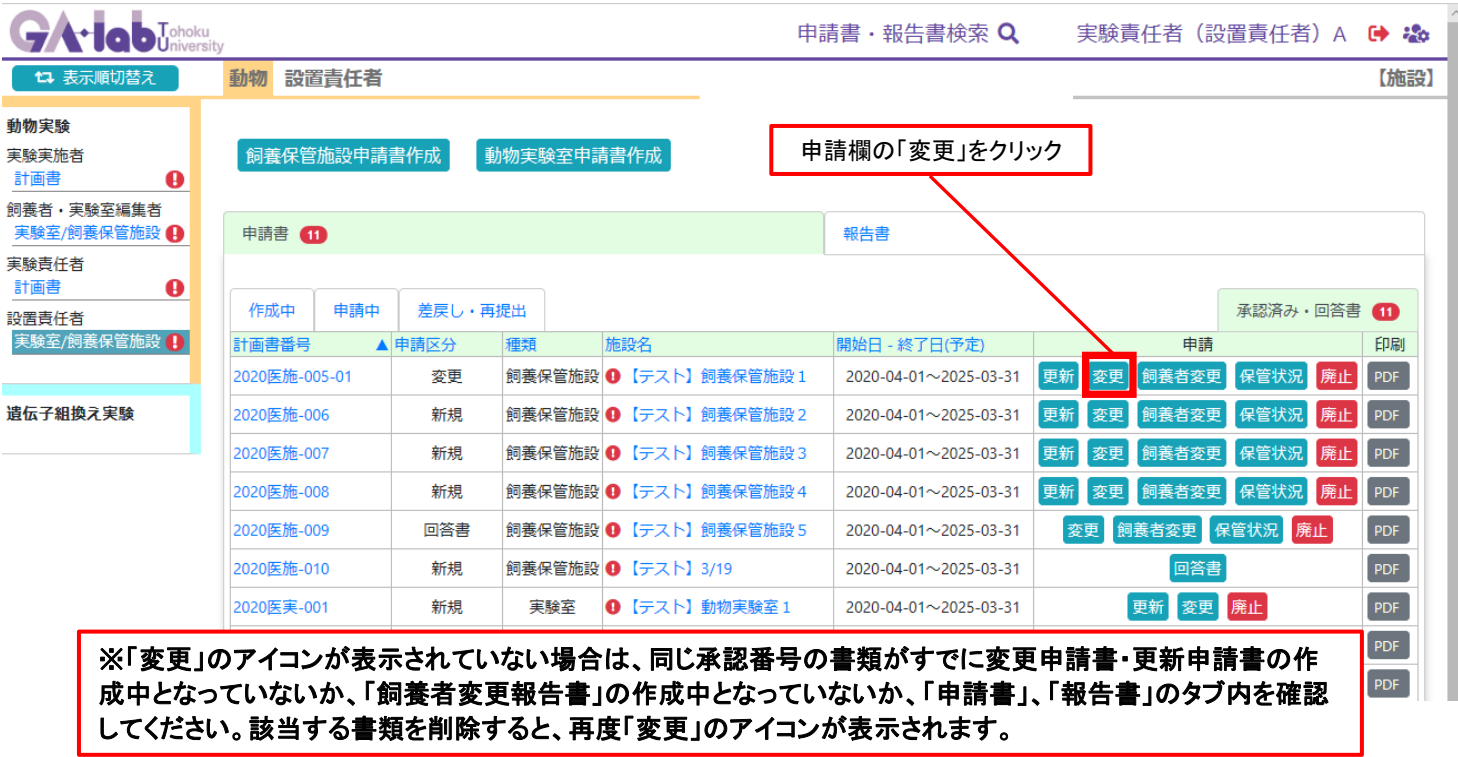

#### 承認済み飼養保管施設申請書のデータ補完 1/5

J.

J.

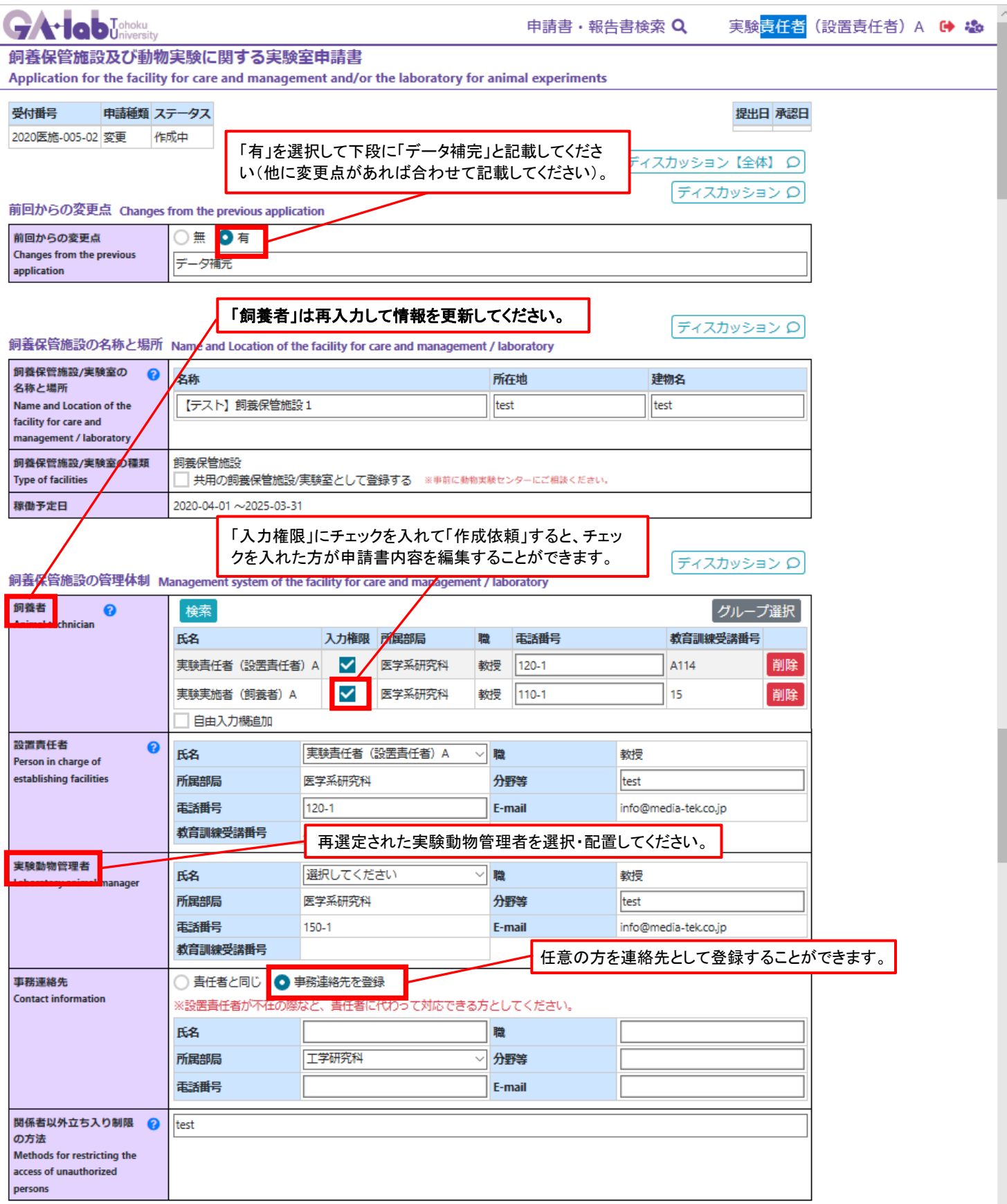

#### 承認済み飼養保管施設申請書のデータ補完 2/5

飼育室、実験室等を全て合わせた面積です(単 位(㎡)も記載してください)。

で、データが正

多いです。十

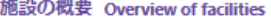

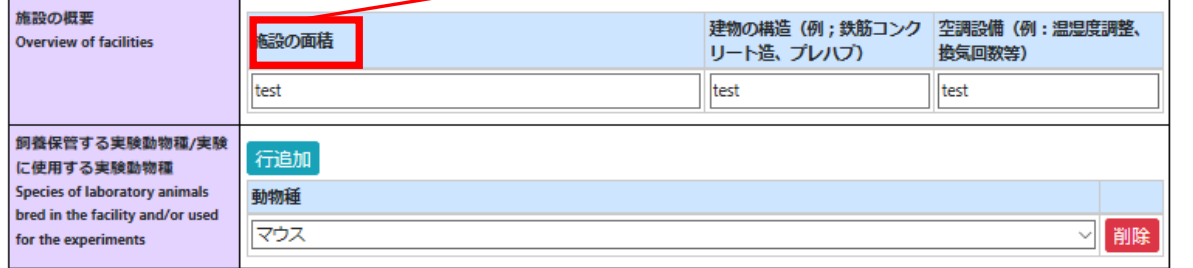

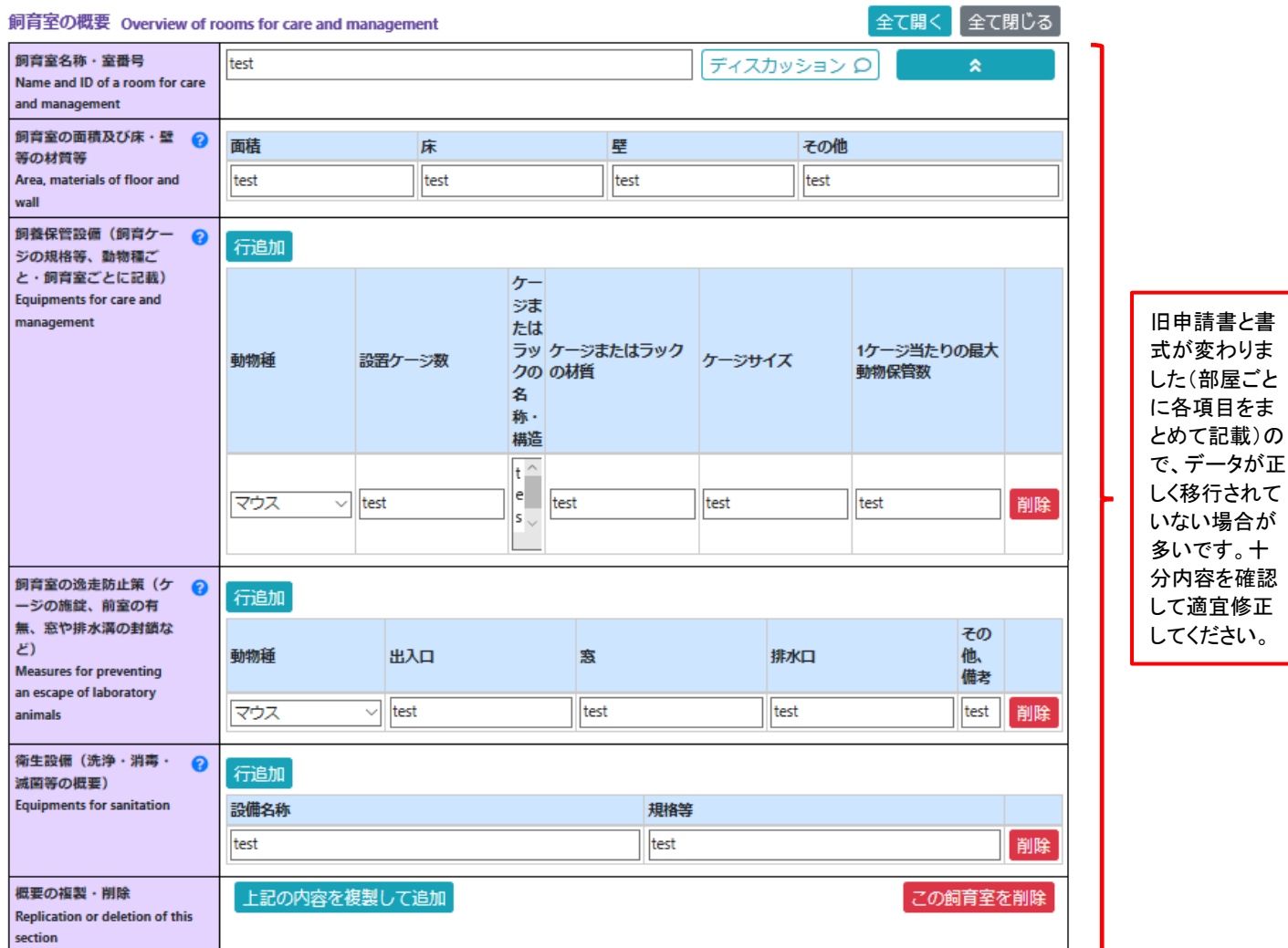

|飼育室の新規追加

# 承認済み飼養保管施設申請書のデータ補完 3/5

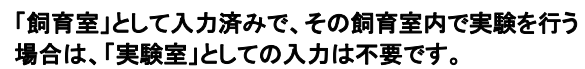

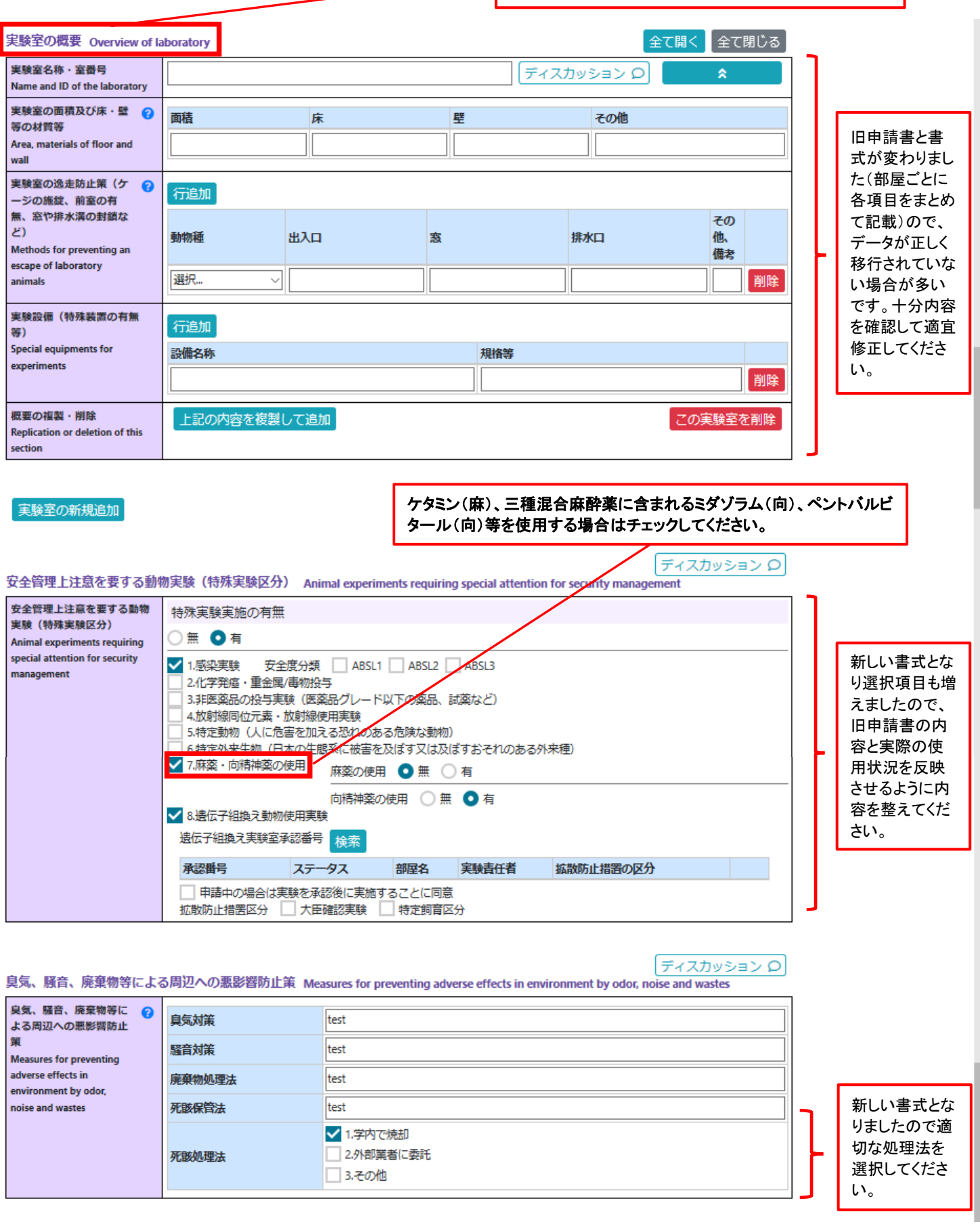

# 承認済み飼養保管施設申請書のデータ補完 4/5

 $\sim$ 

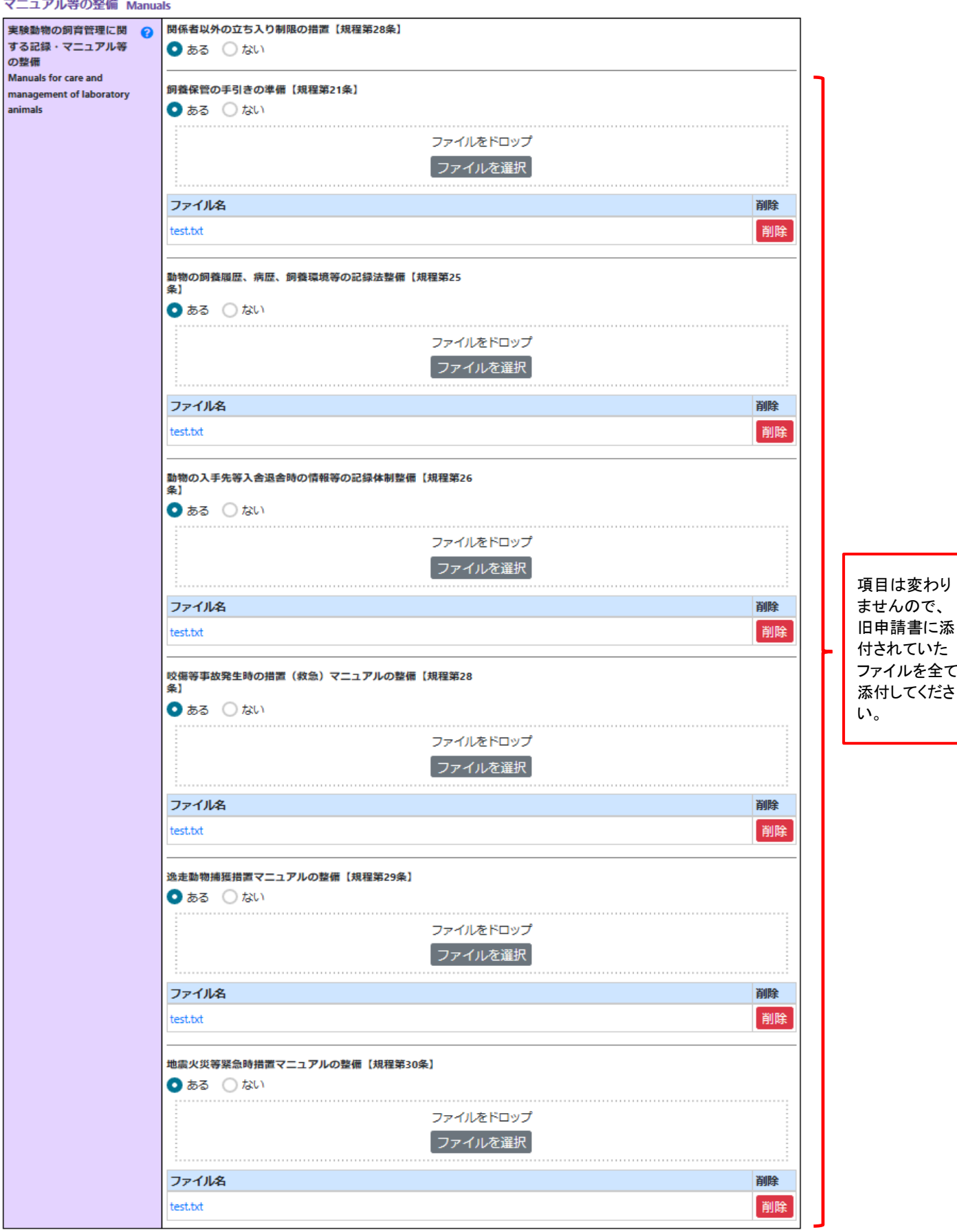

# 承認済み飼養保管施設申請書のデータ補完 5/5

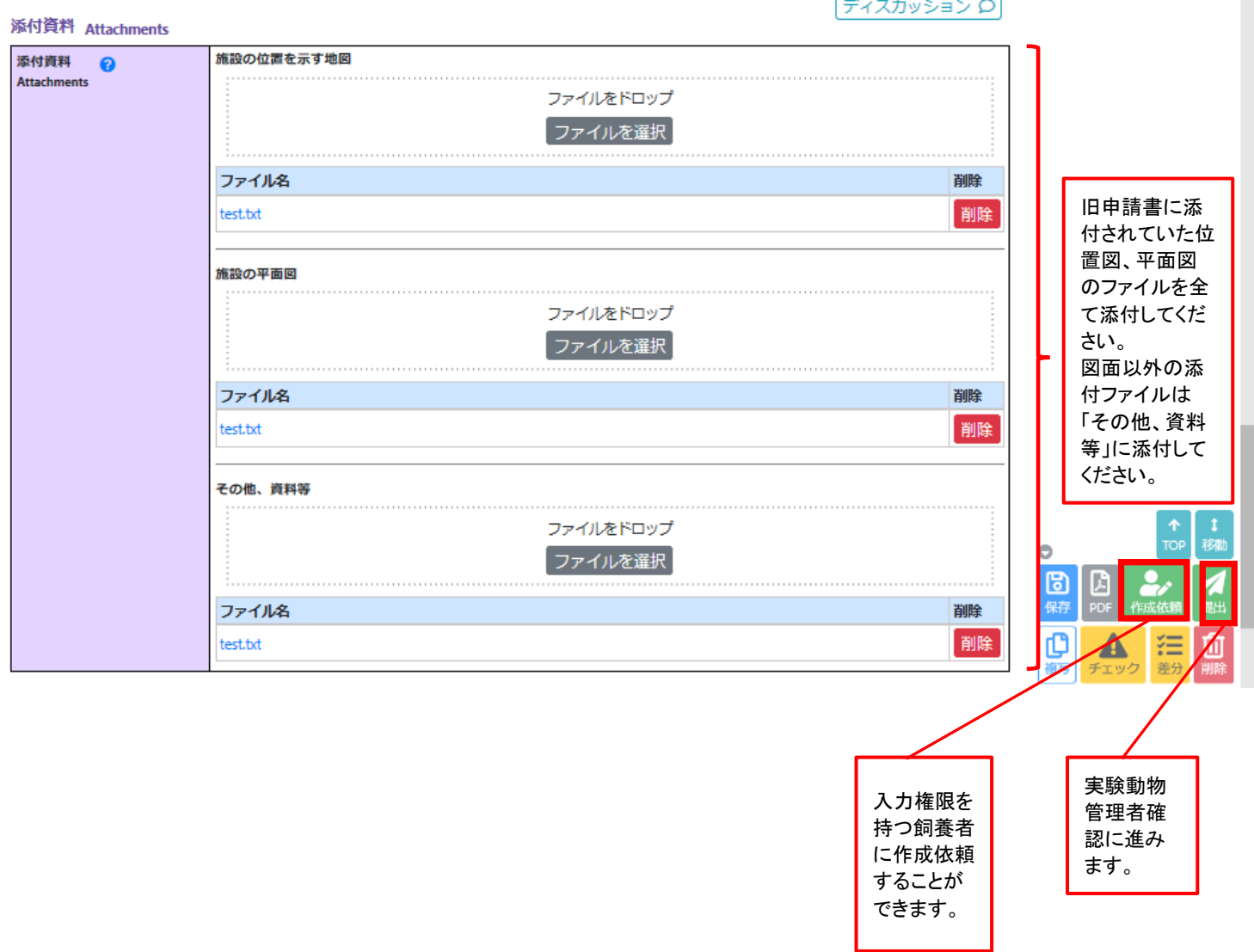